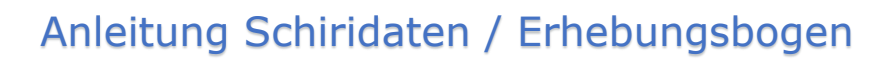

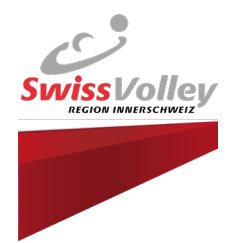

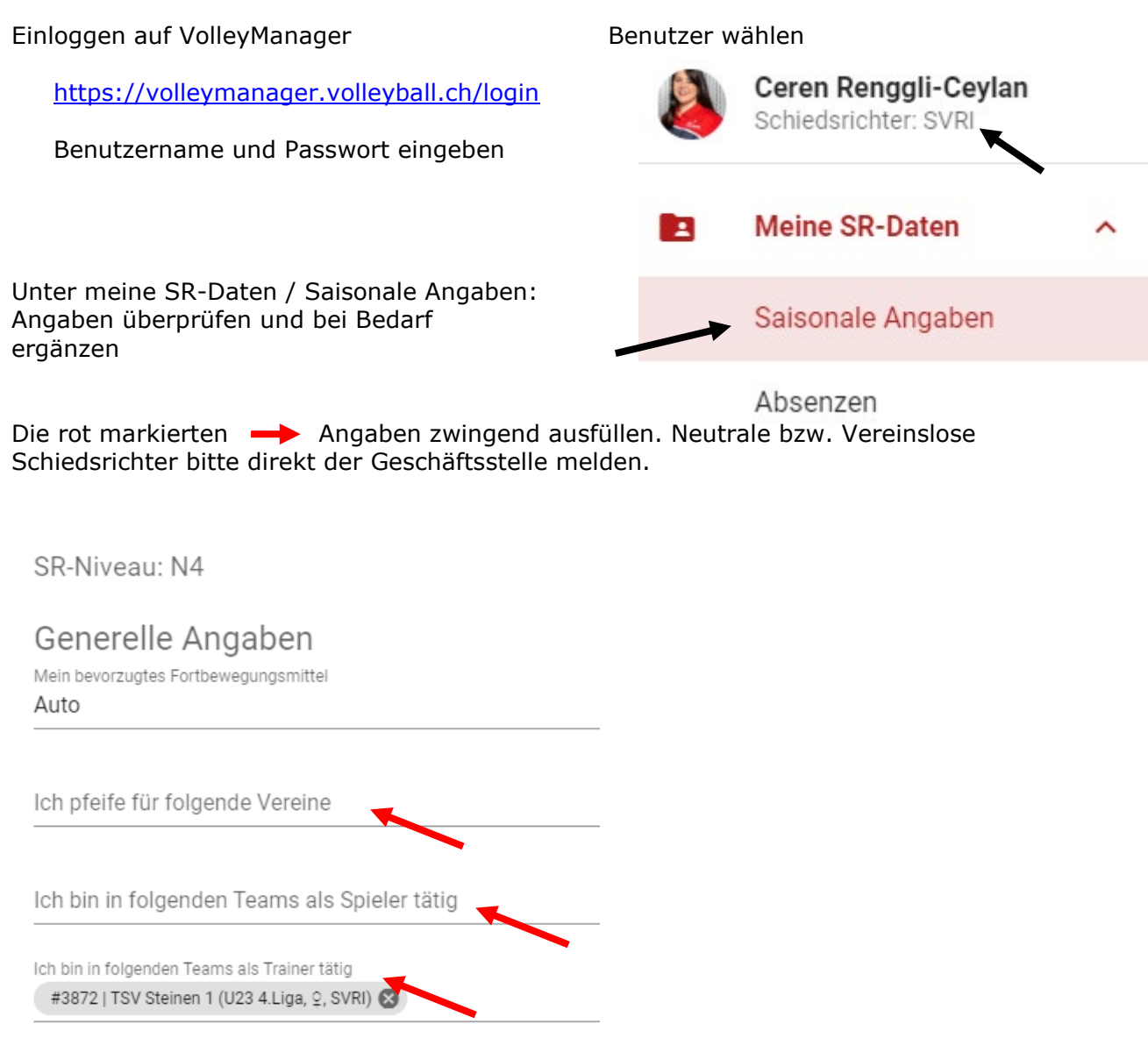

Gewünschtes Pensum eintragen: 1 Pensum = 9 Spiele / 1.5 Pensen = 14 Spiele / freies Pensum = 10 oder mehr Spiele

Spezifische Angaben für die SVRI

Gewünschtes Pensum 1 Pensum

Total SR-Mandate gemäss Pensum: 1

Vergebene SR-Mandate: 0

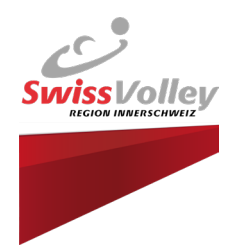

# SR-Mandat hinzufügen:

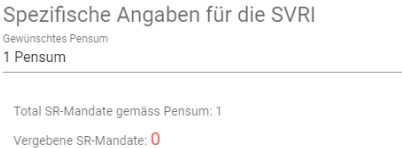

## Mandat angeben / aufteilen

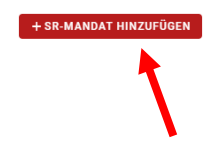

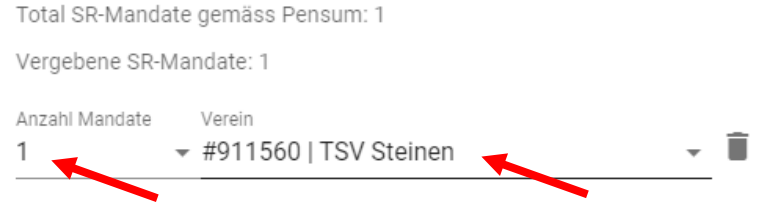

 $\overline{\phantom{a}}$ 

Wer mehr als 1 Pensum übernimmt, kann die Pensen an 1 oder mehre Vereine zuweisen. Dabei gilt zu beachten, dass min. 1 volles Pensum für einen Verein geleitet werden muss. \*

*\*Über Ausnahmen entscheidet die RSK per schriftlichem Antrag*

Total SR-Mandate gemäss Pensum: 1.5 Vergebene SR-Mandate: 1.5 Anzahl Mandate Verein ▼ #911560 | TSV Steinen 1 Anzahl Mandate Verein ▼ #911003 | RTZ Innerschweiz  $0.5$ 

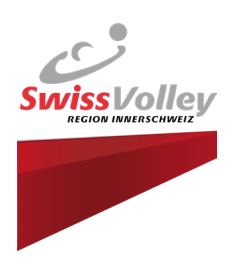

# **Dispens / Rücktritt**

Wer sich dispensieren lassen oder zurücktreten möchte, kann dies ebenfalls da eintragen:

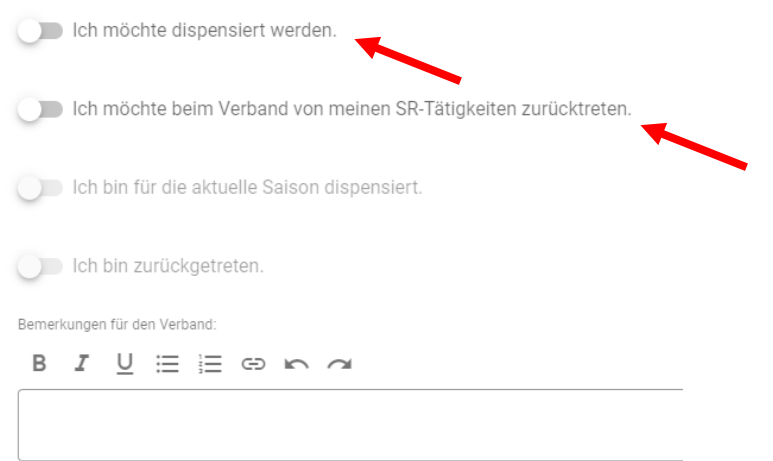

#### **Weitere Angaben**

Wer sich befördern oder beobachten lassen oder möchte, kann dies ebenfalls da eintragen.

Bei einem Zurückstufungswunsch bittet die RSK um eine schriftliche Begründung, warum der Schiri dies wünscht. Anschliessend alles speichern.

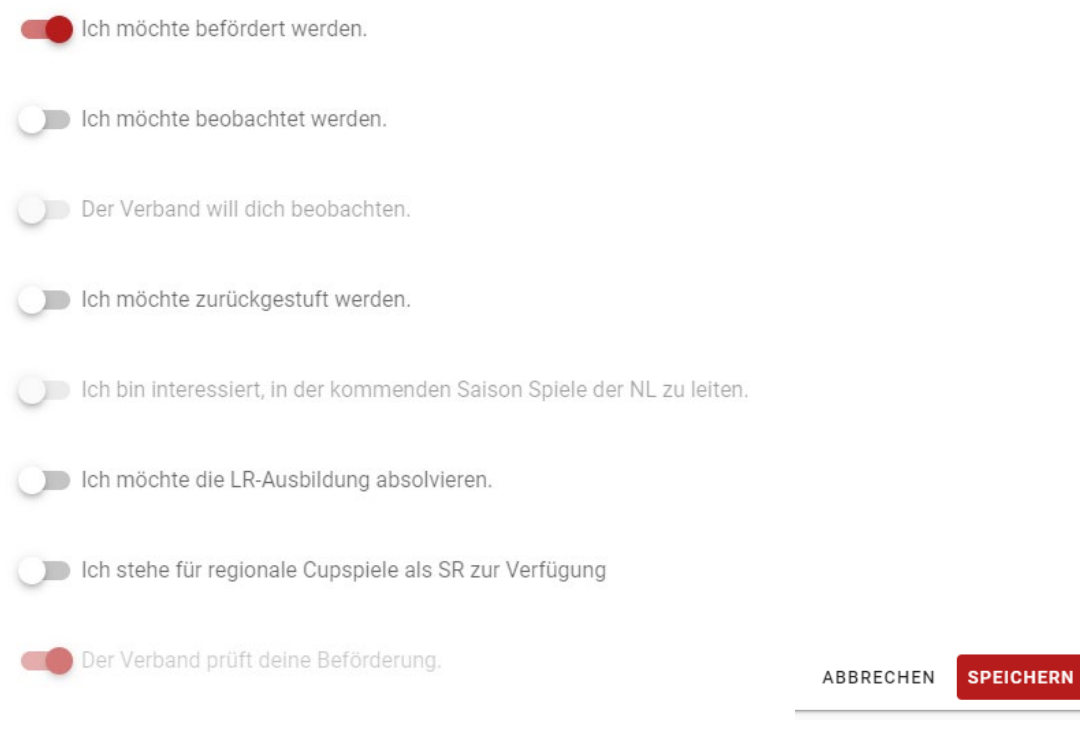

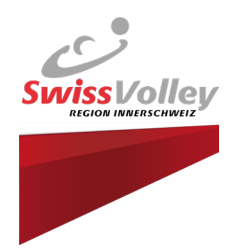

# **Absenzen**

Unter meine SR-Daten / Absenzen alle Absenzen eintragen.

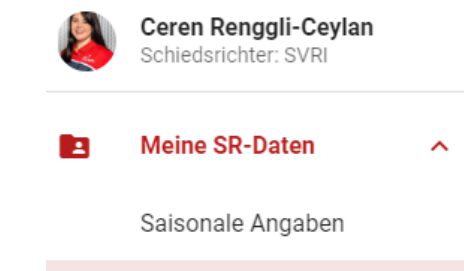

Achtung, Einsätze als Spieler oder Trainer werden automatisch als ganz Tages Absenz hinterlegt und müssen **nicht** erfasst werden:

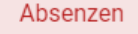

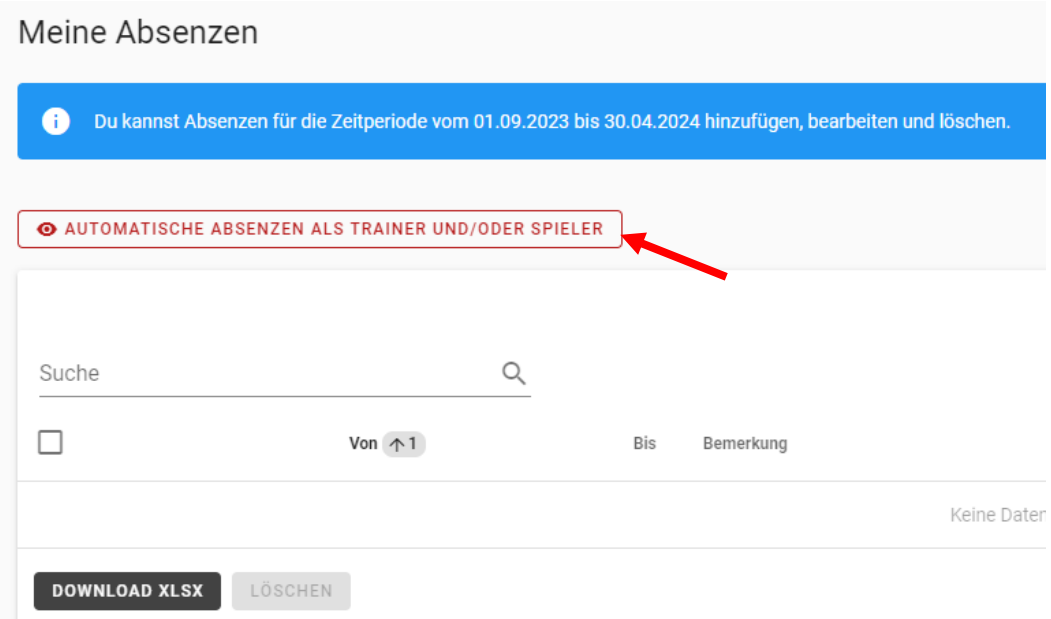

## Einmalige oder wiederkehrende Absenz hinzufügen:

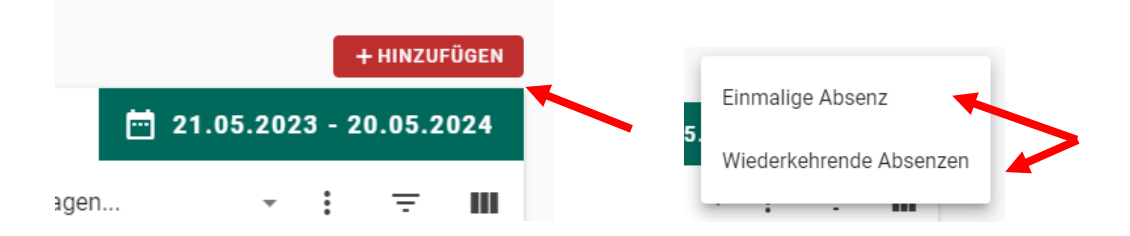

Wiederkehrende Absenzen wären beispielsweise Trainingszeiten, welche das System nicht erkennt. Diese können als wiederkehrende Absenzen erfasst werden